# TECNOLOGÍAS DE LA COMUNICACIÓN. INTERNET

- **1. REDES E INTERNET**
- **2. TIPOS DE REDES DE ORDENADORES**
- **3. INTERNET EN GUADALINEX.**
- **4. MOZILLA FIREFOX.**
- **5. COPIAR TEXTOS E IMÁGENES DE INTERNET.**
- **6. DESCARGAR UNA IMAGEN DE INTERNET.**
- **7. BUSCADOR GOOGLE.**

# TECNOLOGÍAS DE LA COMUNICACIÓN. INTERNET

#### **1. REDES Y INTERNET**

Los sistemas de comunicación teleinformática constan de: ordenadores, terminales y de redes de transmisión de datos.

La teleinformática hace uso de una red mundial de redes de ordenadores llamada **Internet** para transmitir información, Internet tiene su origen en la red conocida como Arpanet que fue promovida por el Departamento de Defensa de los Estados Unidos, esta red se basaba en la conexión de 4 ordenadores situados en distintas universidades, capaces de transferirse información. Se estableció un protocolo de comunicación (TCP/IP) y poco tiempo después este tipo de comunicación se extendió rápidamente gracias al uso de la red telefónica y los modems, así como cables de conexión específicos de mayor velocidad de transmisión. Los principales servicios de Internet son:

\* **Ejecución remota de programas**: se basa en la utilización de programas de uso público o privado sin necesidad de tenerlos instalados.

\* **El correo electrónico**: consiste en el intercambio de mensajes entre usuarios que se conectan a la red.

\* **Páginas web**: son documentos multimedia que pueden contener textos, imágenes, vídeos y sonidos, cuyos fines son publicitarios, didácticos, etc.

\* **Los chats**: son tertulias electrónicas, estas han supuesto una revolución en la forma de relacionarse de las sociedades actuales.

A nivel de empresas y compañías se utiliza mucho también otra red de ordenadores llamada Intranet, que son redes internas para compartir recursos.

Una red informática está formada por dos o más dispositivos informáticos que pueden compartir datos y/o hardware.

Las redes de área local, llamadas LAN, consisten en un grupo de ordenadores interconectados entre sí dentro de una zona geográfica restringida y que comparten un mismo medio de comunicación.

Un **usuario** es una entidad que se crea para poder utilizar un ordenador. Cada usuario dispone de ciertos privilegios. Por ejemplo:

•Un administrador puede realizar cambios en la red, dar de alta a nuevos usuarios, cancelar cuentas de usuario, etc.

•Otros usuarios "normales" pueden ejecutar o instalar aplicaciones, pero no pueden instalar nuevo hardware, por ejemplo.

Un equipo actúa como **servidor** cuando presta un servicio y actúa como **cliente** cuando aprovecha un servicio ofrecido por otro equipo.

#### **2. TIPOS DE REDES DE ORDENADORES**

Existen múltiples clasificaciones sobre redes de ordenadores. Una de ellas está basada en su extensión. Así, tenemos:

- \* Redes **LAN**: Local Area Network (**local**). **WLAN**: red inalámbrica.
- \* Redes **MAN**: Metropolitan Area Network (**metropolitana**).
- \* Redes **WAN:** Wide Area Network (**global**). Ejemplo: Internet.

En cualquier caso, sea cual sea el tipo de red, necesitamos:

•Un **dispositivo** que permita unir el ordenador con el medio de comunicación: tarjeta de red, router...

•Unas **instrucciones** para saber cómo deben comunicarse los ordenadores entre sí: software.

•Una forma de codificar las instrucciones y los datos: **protocolo**.

•Un **medio físico** a través del cual conducir los mensajes: cable, el aire... Básicamente se emplean tres sistemas para transmitir la información: **impulsos eléctricos, ondas de radio y luz.** 

Otras clasificaciones pueden referirse a la manera en que los ordenadores se conectan (topología) o el tipo de medio físico que comparten, por ejemplo dentro de esta última tenemos:

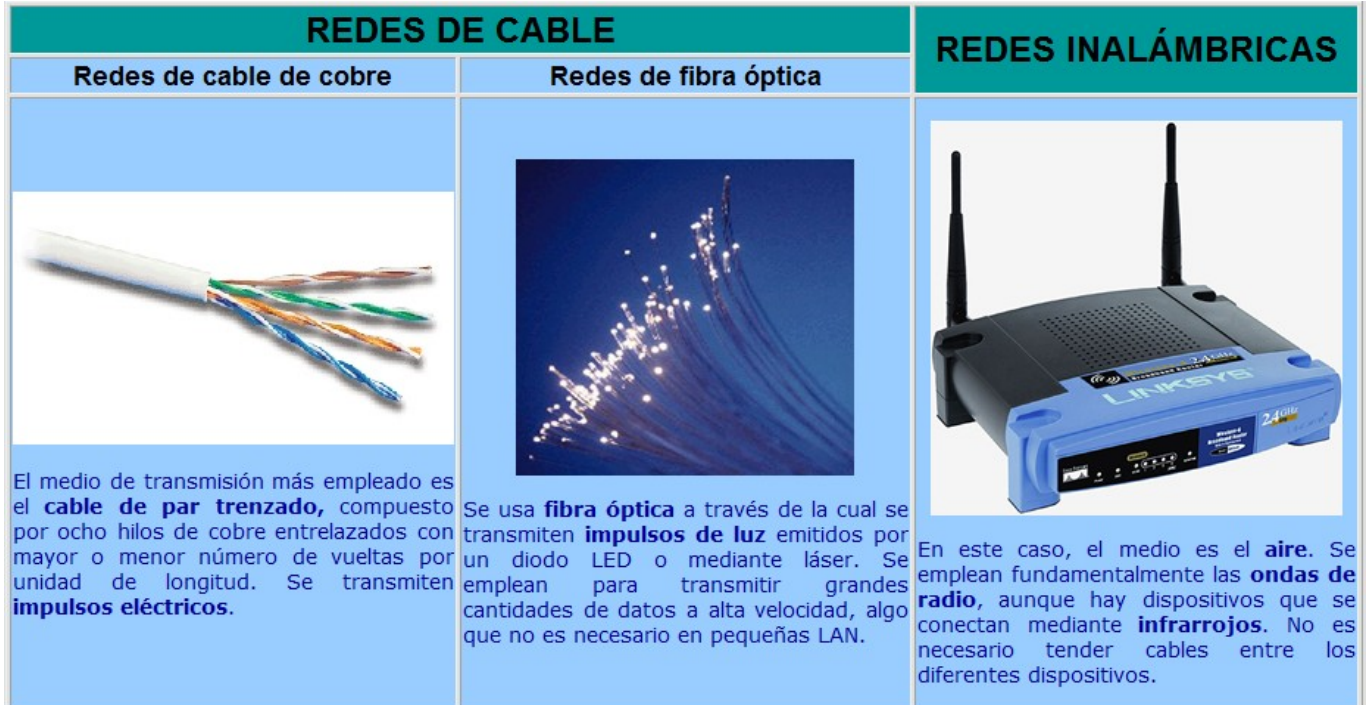

Las diferencias entre las redes de cable y las inalámbricas son las siguientes:

•La velocidad de transmisión. Las redes de fibra óptica, por ejemplo, pueden transmitir datos a una velocidad muy elevada.

•La seguridad. Las redes inalámbricas utilizan ondas de radio que pueden ser interceptadas por personas ajenas a la red.

•La facilidad de instalación y mantenimiento. Es relativamente sencillo instalar una red inalámbrica, por que no tenemos que tender cables.

## **3. INTERNET EN GUADALINEX.**

Para acceder a Internet en ordenadores con Guadalinex 2004 pinchamos con el botón izquierdo del ratón sobre el icono "Navegador Firefox" del Escritorio, lo que abre la aplicación de navegación de dicho nombre.

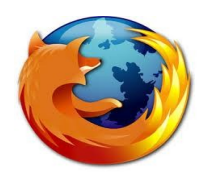

## **4. MOZILLA FIREFOX.**

Este programa o aplicación nos permite navegar libremente a través de Internet, basta con escribir la dirección a la que queremos acceder en el casillero de páginas y pulsar Intro.

www. google.es

Ejemplo: si nos interesara abrir la web del periódico ABC, escribiríamos en el casillero de páginas [www.abc.es](http://www.abc.es/)

# **Iconos de Mozilla Firefox.**

Los principales iconos de la aplicación Mozilla Firefox son los siguientes:

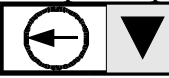

Pinchando sobre él con el botón izquierdo del ratón volvemos a la página anterior.

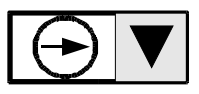

Pinchando sobre él con el botón izquierdo del ratón avanzamos una página.

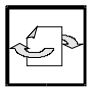

Pinchando sobre él con el botón izquierdo del ratón actualizamos la página, es decir la aplicación intenta abrir de nuevo la misma página.

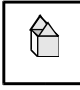

Pinchando sobre él con el botón izquierdo del ratón volvemos a la página de inicio, que suele ser de Guadalinex.

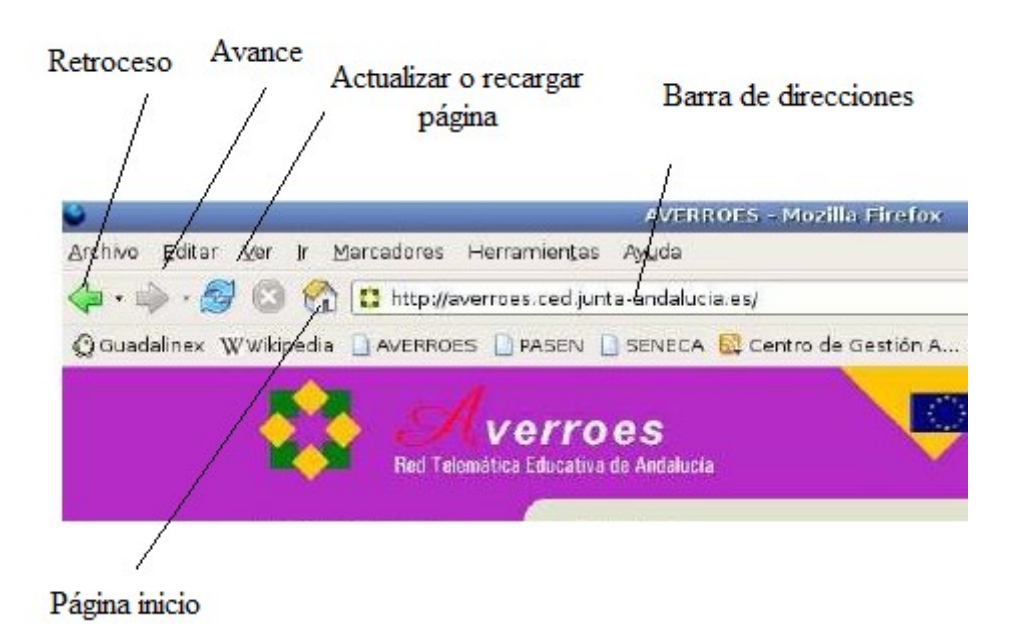

#### **5. COPIAR TEXTOS E IMÁGENES DE INTERNET.**

Para copiar un texto o una imagen de una página web, lo seleccionamos mediante el arrastre del ratón manteniendo pulsado el botón izquierdo del mismo, a continuación accionamos, soltando el izquierdo, el botón derecho del ratón y aparecen una serie de pestañas de la que elegimos "Copiar". Por último abrimos un documento Openoffice Write y pulsamos al mismo tiempo las teclas: Control y V.

Para hacer efectivos los cambios que vamos haciendo en el documento, pinchamos sobre la pestaña Archivo y a continuación sobre la pestaña guardar, aparecerá una ventana para darle nombre al archivo, se escribe uno y se pulsa guardar.

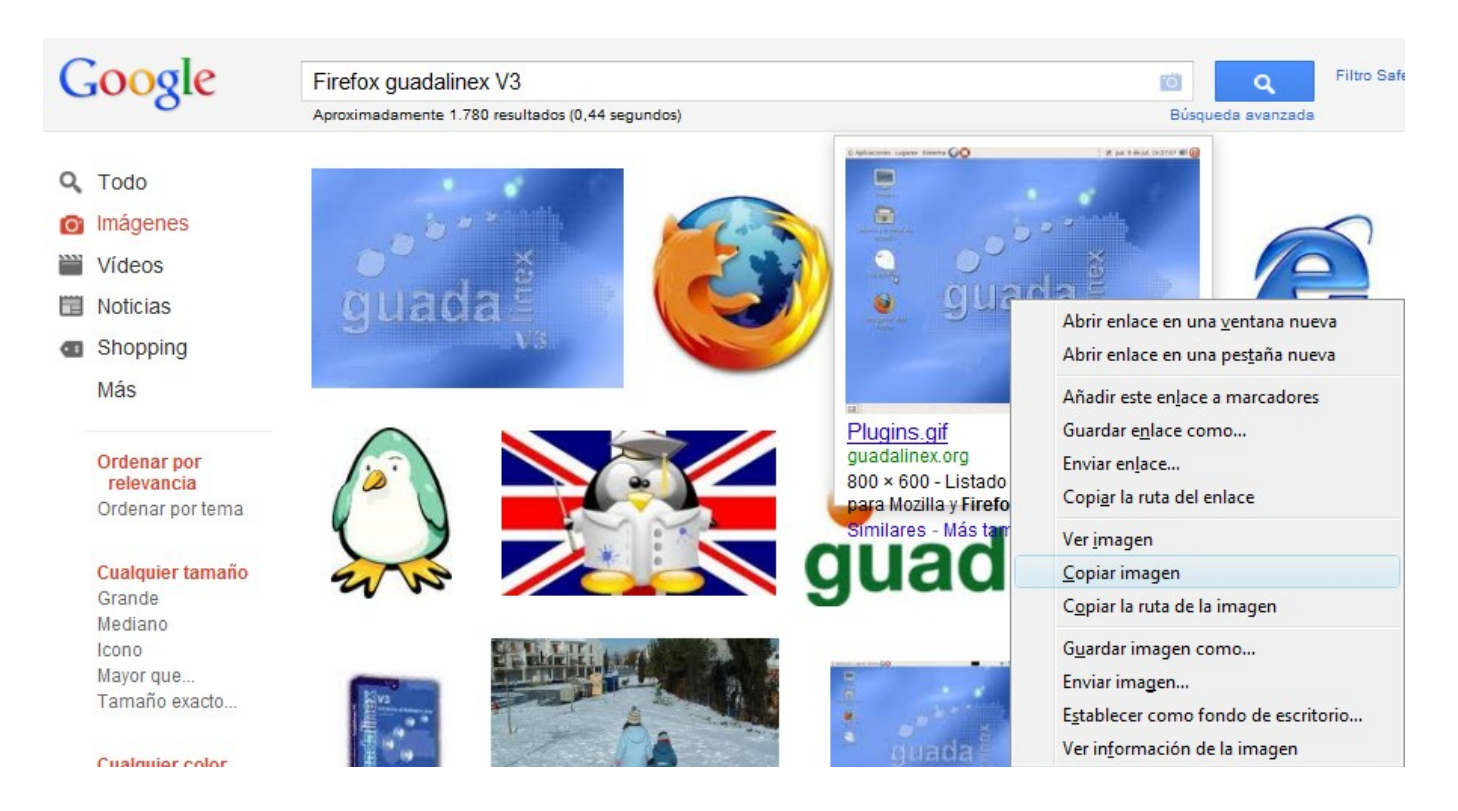

#### **6. DESCARGAR UNA IMAGEN DE INTERNET.**

Para descargar una imagen de una página de Internet pinchamos sobre ella con el botón derecho del ratón y luego de las pestañas que aparecen pinchamos con el botón izquierdo sobre "Guardar imagen como", aparece una ventana para que escribamos el nombre del archivo, escribimos el que queremos y pinchamos sobre "Guardar". La imagen se suele guardar en la carpeta "Descargas", pero también podemos definir la carpeta de destino.

### **7. BUSCADOR GOOGLE.**

Los buscadores son páginas de Internet especializadas en la búsqueda de otras páginas. De todos los buscadores hoy en día Google es el más conocido o famoso.

Para acceder a Google escribimos en el casillero de páginas de Mozilla Firefox "www. google.es" y pulsamos Intro, a continuación ya dentro de la página principal de google vemos un casillero para escribir los datos de la búsqueda, google busca las páginas web relacionadas con las palabras colocadas en ese casillero.

Por ejemplo si queremos leer alguna noticia tecnológica, escribimos en el casillero de google "noticias de tecnología" y al pulsar Intro aparecen las principales páginas web de noticias tecnológicas en español.

Google posee una serie de pestañas que orientan la búsqueda de forma muy intuitiva, estas pestañas son entre otras:

- La web: sirve para buscar páginas web relacionadas con los datos introducidos de búsqueda.

- Imágenes: busca imágenes relacionadas con los datos introducidos.
- Videos: busca videos.
- Maps: busca mapas.
- Noticias: busca noticias.

- Gmail: accede al correo electrónico de Google.

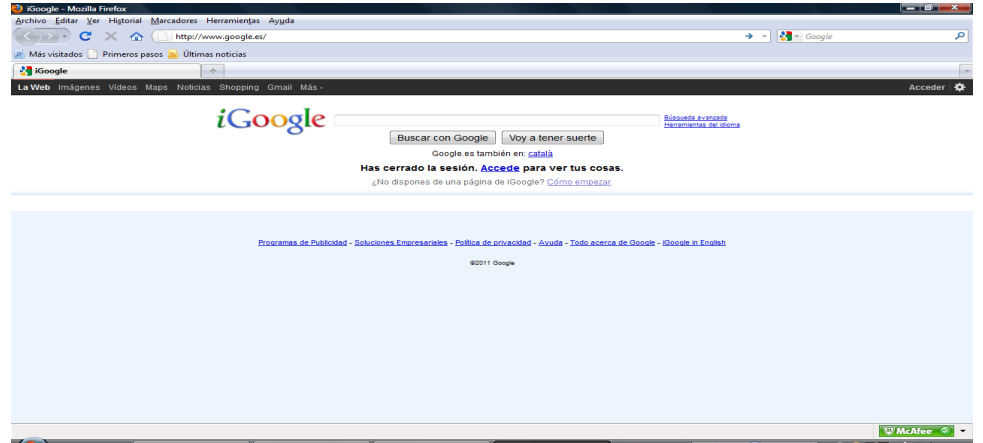

Para realizar una búsqueda específica podemos utilizar una serie de instrucciones que concretan los resultados obtenidos a los deseados, por ejemplo si queremos buscar un trabajo de electrónica en formato pdf, escribiremos en la barra de búsqueda:

#### "*Trabajo electrónica;typefile:pdf*"

Otra posibilidad de hacer una selección es utilizar el botón de "**Búsqueda avanzada**"

### **El Internet de las cosas**

El Internet de las cosas (IoT) describe dispositivos con capacidad de procesamiento, software y otras tecnologías que se conectan e intercambian datos con otros dispositivos y sistemas a través de Internet u otras redes de comunicación. Son ejemplos luces que se encienden con el móvil, relojes inteligentes, cámaras de vigilancia wifi ,etc.

#### **Plataformas IoT**

Una plataforma IoT logra conectar de forma eficaz los diferentes software necesarios para hacer llegar Internet a un determinado dispositivo, son ejemplos:

Node-RED. OpenRemote. Flutter. Arduino.